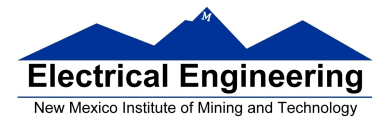

- **Comparison of C and Assembly**
- **How to compile a C program using CodeWarrior**
	- <sup>o</sup> Using pointers to access contents of specific addresses in C
	- <sup>o</sup> Including and using "derivative.h" to use in MC9S12 port names
	- <sup>o</sup> Software delays in C
	- <sup>o</sup> Setting and clearing bits in C
	- <sup>o</sup> Program to display a pattern on Dragon12 LEDs

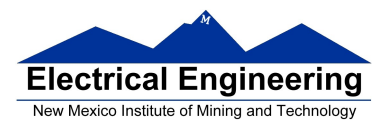

## **A simple C program and how to compile it**

Here is a simple C program **#define COUNT 5 unsigned int i; main() { i = COUNT; \_ \_asm(swi); }**

1. Start CodeWarrior and create a new project.

2. On the **Project Parameters** menu, leave the C box checked, give the project a name, and Set an appropriate directory.

3. On the **C/C++ Options** menu, select **ANSI startup code, Small memory model**, and **None** for floating point format. Then select Finish. This will open a new project for a C program.

4. Select **Edit – Standard Settings**. Select **Target – Compiler for HC12**, then click on **Options**. Click on the **Output** tab, and select the **Generate Listing File** option. Click **OK**, then **OK**.

5. C does not use an org statement to tell the compiler where to put code or data. CodeWarrior uses a linker file called *Project.prm*. You will have to edit this file to the compiler where to put your program and data. CodeWarrior has been set up to put your

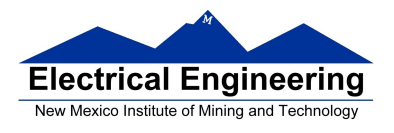

program into Flash EEPROM starting at address *0xC000*. In this class, you will put your program into RAM starting at address *0x2000*, or into EEPROM starting at address *0x0400*. In the window which lists the project files, select **Project Settings – Linker Files – Project.prm**. Find the following line:

RAM = READ\_WRITE *0x1000 TO 0x3FFF*;

and change it to this:

RAM = READ\_WRITE *0x1000 TO 0x1FFF*; PROG = READ\_ONLY *0x2000 TO 0x3FFF*;

Next, find the line

INTO ROM\_C000 /\*, ROM\_4000\*/;

and change it to

INTO PROG /\*, ROM\_4000\*/;

Save and close Project.prm.

6. In the window which lists the project files, double-click on main.c. Modify the file to look like this:

#include <hidef.h> /\* common defines and macros \*/ #include "derivative.h" /\* derivative-specific definitions \*/

void main(void) {

}

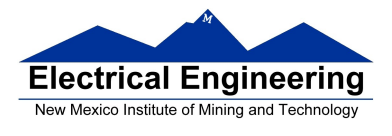

7. Enter your C program.

8. Select **Project – Make**. This will create a *Project.abs.s19* file and a listing file *main.lst* in the bin directory. You will need to delete the first line (which starts with S0) from the Project.abs.s19 file.

9. If all went well, you should be able to download the Project.abs.sa9 file into the MC9S12.

In the bin directory there will be several files with the *.lst* extension. The file *Start12.lst* contains C startup code. The file *main.lst* shows the assembly language which was produced by the C compiler.

The *Start12.lst* is fairly long, and it contains uncompiled code for a lot of things we do not use. Here are the portions of Start12.lst which we use. It just loads the stack pointer, initializes any needed global data, zeros out the rest of the global data, and calls the *main.c* code.

```
131: static void Init(void)
134: /* purpose: 1) zero out RAM-areas where data is allocated */
135: /* 2) copy initialization data from ROM to RAM */136: /* 3) call global constructors in C++ */
139: ZeroOut:
0000 fe0000 [3] LDX startupData:2
0003 fd0000 [3] LDY _startupData
0006 270e [3/1] BEQ CopyDown ;abs = 0016
148: NextZeroOut:
0008 35 [2] PSHY
000b ec31 [3] LDD 2,X+
```
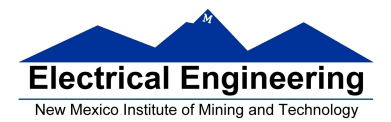

#### **EE 308 Spring 2014**

```
185: NextWord:
000d 6970 [2] CLR 1, Y +
000f 0434fb [3] DBNE D,NextWord ;abs = 000d
0012 31 [3] PULY
0013 03 [1] DEY
0014 26f2 [3/1] BNE NextZeroOut ;abs = 0008
206: CopyDown:
0016 fe0000 [3] LDX _startupData:4
216: NextBlock:
0019 ec31 [3] LDD 2,X+
001b 270b [ 3/1] BEQ funcInits ;abs = 0028
257: Copy:
001f 180a3070 [5] MOVB 1,X+,1,Y+
0023 0434f9 [3] DBNE D,Copy ;abs = 001f
0026 20f1 [ 3] BRA NextBlock ;abs = 0019
271: funcInits: ; call of global construtors is only in
0028 3d [5] RTS
Function: Startup
399: /* purpose: 1) initialize the stack
400: 2) initialize the RAM, copy down init data etc (Init)
401: 3) call main;
405:
406: /* initialize the stack pointer */0000 cf0000 [2] LDS #__SEG_END_SSTACK
460: Init(); /* zero out, copy down, call constructors */
0003 0700 [4] BSR Init
```
0005 060000 [3] JMP main 470: }

469: main();

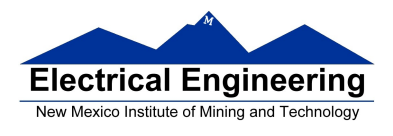

**EE 308 Spring 2014**

٠

## Here is the main.lst file.

#### \*\*\* EVALUATION \*\*\* ANSI-C/cC++ Compiler for HC12 V-5.0.41 Build 10203, Jul 23 2010

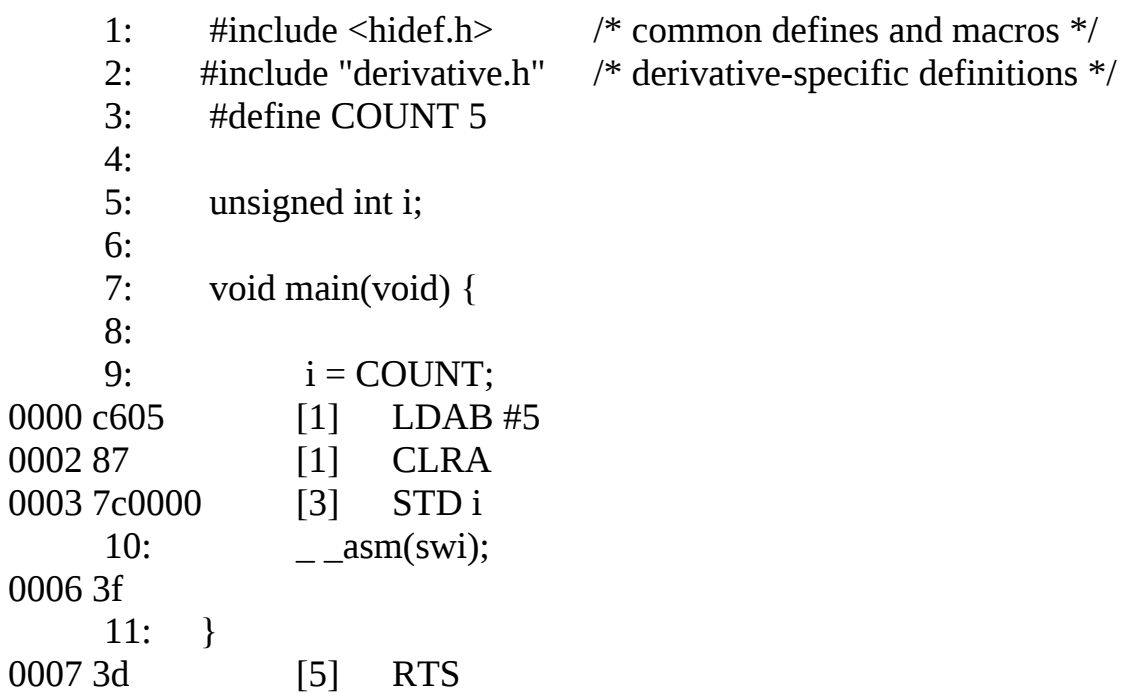

The file Project.map shows where various things will be put in memory. It is fairly long. Here are the relevant parts:

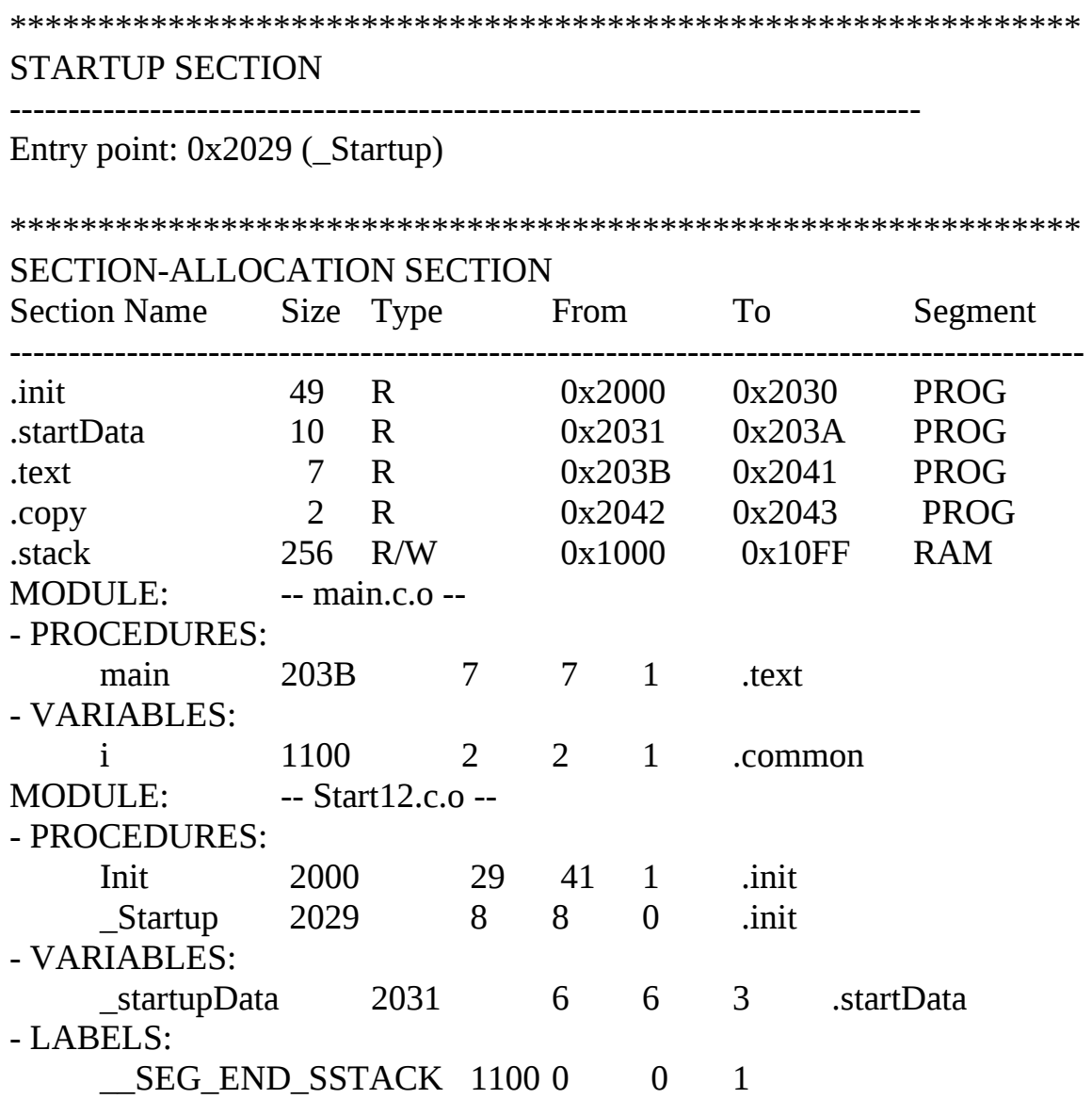

This shows that the total program occupies addresses from 0x2000 to 0x2043. The stack occupies addresses from 0x1000 to 0x10FF. Our variable i is located at address 0x1100. The entry point to the program is at 0x2029.

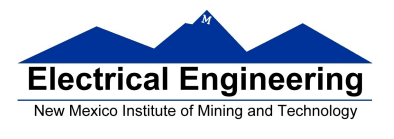

 This means that, to run the program, you need to tell DBug-12 to run the program from 0x2029, not from 0x2000:

### **g 2029**

## **Pointers in C**

• To access a memory location:

\*address

• You need to tell compiler whether you want to access 8-bit or 16 bit number, signed or unsigned:

\*(*type* \*) address

– To read an eight-bit unsigned number from memory location 0x2000:

 $x =$ \*(unsigned char \*) 0x1000;

– To write a 0xaa55 to a sixteen-bit signed number at memory locations 0x1010 and 0x1011:

\*(signed int \*)  $0x1010 = 0xaa55$ ;

• If there is an address which is used a lot:

```
#define PORTB (* (unsigned char *) 0x0001)
x = PORTB; /* Read from address 0x0001 */
```
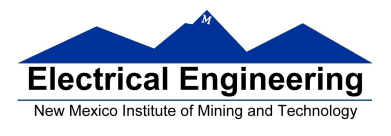

 $PORTB = 0x55$ ; /\* Write to address  $0x0001$  \*/

• To access consecutive locations in memory, use a variable as a pointer:

unsigned char \*ptr;

ptr = (unsigned char  $*$ )0x1000; \*ptr = 0xaa;  $\frac{\text{# Put 0}}{ \text{# Put 0}}$  /\* Put 0xaa into address 0x1000 \*/ ptr =  $ptr+2$ ;  $\qquad \qquad$  /\* Point two further into table \*/  $x = *ptr;$  /\* Read from address 0x1002  $*/$ 

• To set aside ten locations for a table:

unsigned char table[10];

• Can access the third element in the table as:

```
table[2]
```
or as

\*(table+2)

• To set up a table of constant data:

const unsigned char table[ $] = \{0x00, 0x01, 0x03, 0x07, 0x0f\};$ 

This will tell the compiler to place the table of constant data with the program (which might be placed in EEPROM) instead of with regular data (which must be placed in RAM).

• There are a lot of registers (such as **PORTA** and **DDRA**) which you will use when programming in C. CodeWarrior includes the header **mc9s12dp256.h** which has all the registers predefined

# **Setting and Clearing Bits in C**

• You often need to set or clear bits of a hardware register.

– The easiest way to set bits in C is to use the bitwise OR  $($ ) operator:

DDRB = DDRB  $\vert$  0x0F; /\* Make 4 LSB of Port B outputs \*/

 $-$  The easiest way to clear bits in C is to use the bitwise AND (&) operator:

DDRP = DDRP &  $\sim 0xF0$ ; /\* Make 4 MSB of Port P inputs \*/

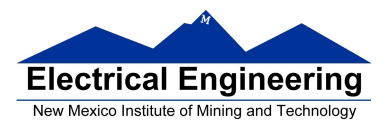

## **A software delay**

• To enter a software delay, put in a nested loop, just like in assembly.

– Write a function **delay**(**num**) which will delay for *num milliseconds*

```
void delay(unsigned short num)
{
     volatile unsigned short i; /* volatile so compiler*/
                              /* does not optimize */
     while (num > 0){
          i = xxxx;
                         /* ------------------------------- */
          while (i > 0){ /* Want inner loop to delay */
               i = i - 1; /* for 1ms */
          } /*-------------------------------- */
          num = num - 1;
     }
}
```
• What should xxxx be to make a 1 ms delay?

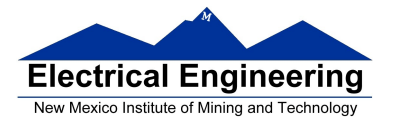

• Look at assembly listing generated by compiler:

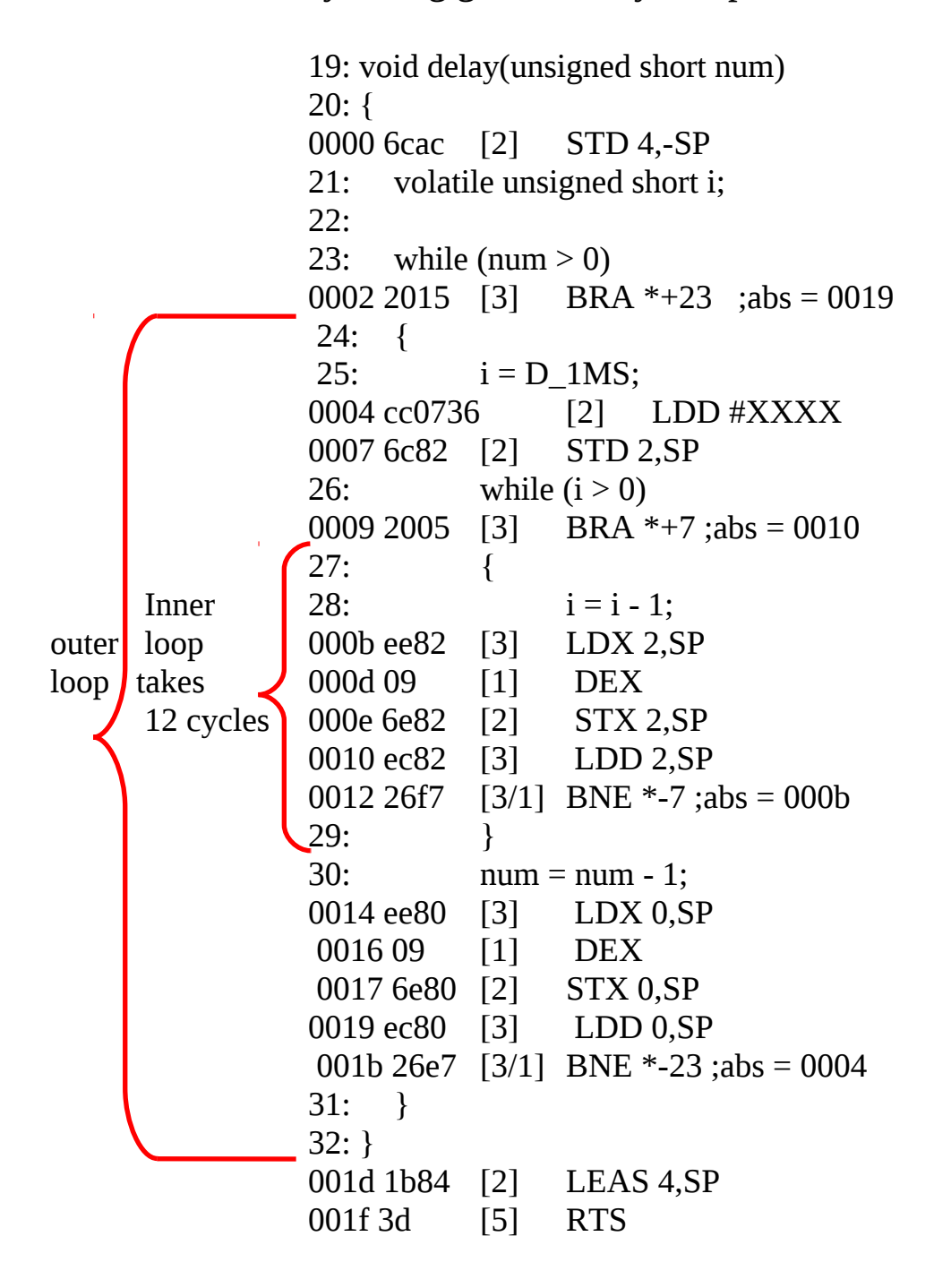

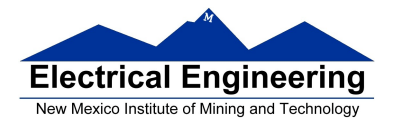

- Inner loop takes 12 cycles.
- One millisecond takes 24,000 cycles  $(24,000,000$  cycles/sec  $\times$  1 millisecond = 24,000 cycles)

• Need to execute inner loop  $24,000/12 = 2,000$  times to delay for 1 millisecond

```
void delay(unsigned short num)
{
     volatile unsigned short i; /* volatile so compiler */
                          /* does not optimize */
     while (num > 0)
     {
          i = 2000;
                          /* -------------------------------- */
          while (i > 0) \frac{1}{2} /* \frac{1}{2} /*
          { /* Inner loop takes 12 cycles */
               i = i - 1; /* Execute 2000 times to */
          } /* delay for 1 ms */
                          /* -------------------------------- */
          num = num - 1;
     }
}
```
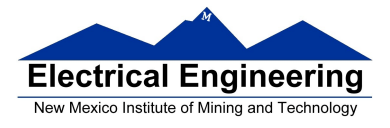

#### **Program to increment LEDs connected to PORTB, and delay for 50 ms between changes**

```
#include <hidef.h> /* common defines and macros */
#include "derivative.h" /* derivative-specific definitions */
#define D_1MS (24000/12) // Inner loop takes 12 cycles
                          // Need 24,000 cycles for 1 ms
void delay(unsigned short num);
main()
{
     DDRB = 0xff; / * Make PORTB output */
     PORTB = 0: /* Start with all off */
     while(1) \{PORTB = PORTB + 1;delay(50);
     }
}
void delay(unsigned short num)
\{volatile unsigned short i; /* volatile so compiler /*
                               /* does not optimize */
     while (num > 0) {
          i = D_1MS;
          while (i > 0) {
```
 $i = i - 1;$ 

 $num = num - 1;$ 

}

}

}

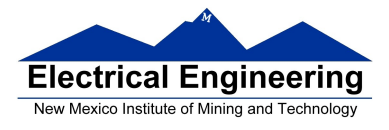

#### **Program to display a particular pattern of lights on PORTB**

```
#include <hidef.h> /* common defines and macros */
#include "derivative.h" /* derivative-specific definitions */
#define D_1MS (24000/12) // Inner loop takes 12 cycles
                               // Need 24,000 cycles for 1 ms
void delay(unsigned short num);
main()
{
     const char table[] = {0x80,0x40,0x20,0x10,
                          0x08,0x04,0x02,0x01};
     int i;
     DDRB = 0xff; /* Make PORTB output */
     PORTB = 0; /* Start with all off */
     i = 0;
     while(1)
     {
          PORTB = table[i];delay(100);
          i = i + 1;if (i \ge = sizeof(table)) i = 0; /* Start over when */
                                    /* end is reached */}
}
```
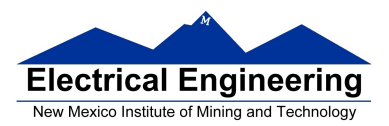

j,

# **EE 308 Spring 2014**

a.

# **Operators in C**

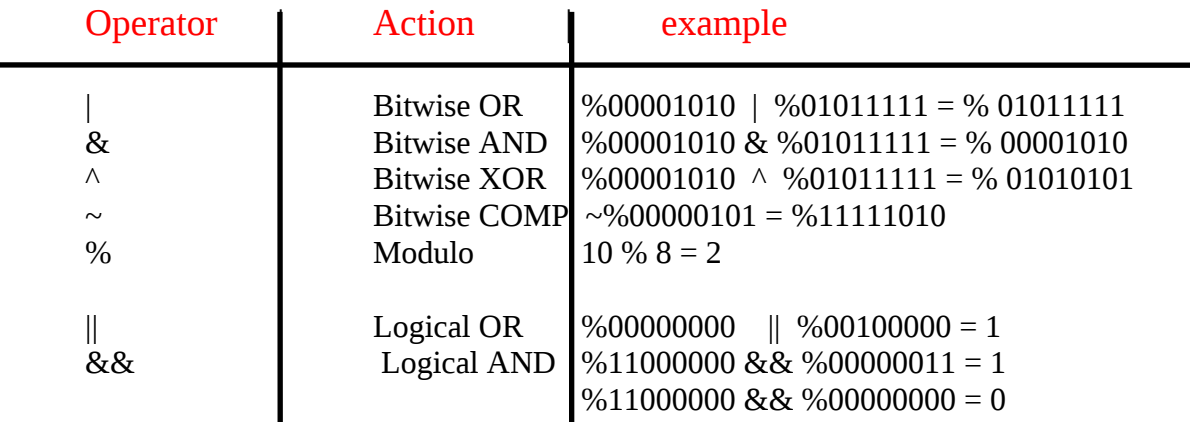

# **Setting and Clearing Bits in C**

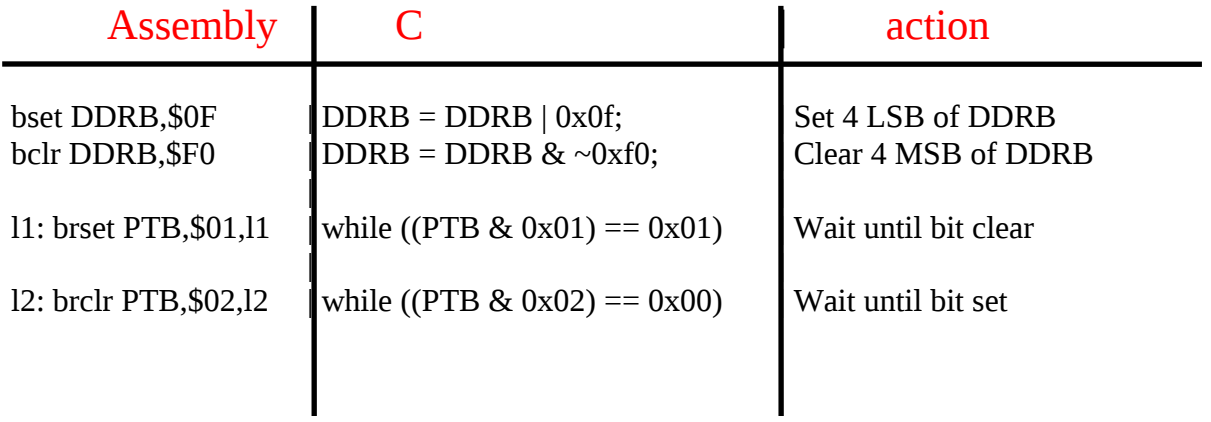

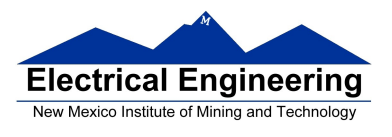

## **Pointers in C**

To read a byte from memory location 0xE000:

 $var = *({char *})$  0xE000;

To write a 16-bit word to memory location 0xE002:

\*(int \*)  $0xE002 = var;$ 

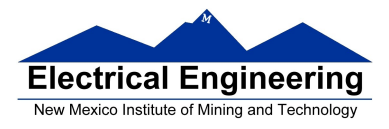

### **Program to count the number of negative numbers in an array in memory**

```
/* Program to count the number of negative numbers in memory *
  Start at 0xE000, go through 0xEFFF 
  Treat the numbers as 8-bit 
*/
#include <hidef.h> /* common defines and macros */
#include "derivative.h" /* derivative-specific definitions */
unsigned short num_neg; /* Make num_neg global so we can */
                          /* find it in memory use type int so *//* can hold value larger than 256 */
                           /* Unsigned because number cannot */
                           /* be negative */
main()
{
     char *ptr,*start,*end;
     start = *(char *) 0xE000; /* Address of first element */end = *(char *) 0xEFFF; /* Address of last element */num\_neg = 0;for (ptr = start; ptr \leq end; ptr = ptr+1)
     \{if (*ptr < 0) num_neg = num_neg + 1;
     }
     \gamma asm(swi); \gamma /* Exit to DBug-12 */
}
```